# APPLICATIONS OF MATLAB IN ENGINEERING

Yan-Fu Kuo Dept. of Bio-industrial Mechatronics Engineering National Taiwan University

### Today:

- Image thresholding
- Background image estimation
- Component-connected labeling

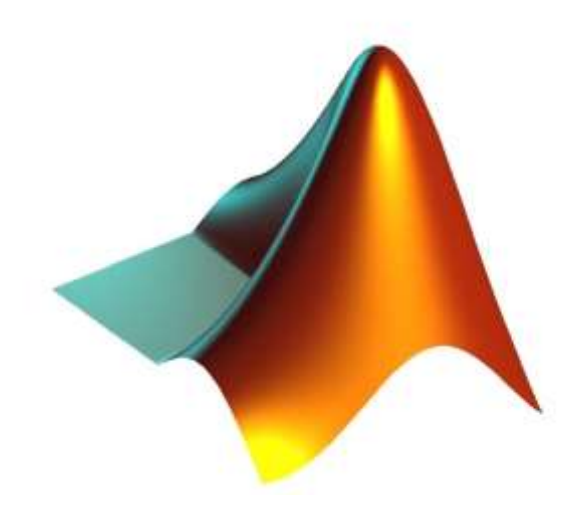

Fall 2015

# Problem Setup

- Count the rice grains and identify their sizes in this image
- What are your strategies?

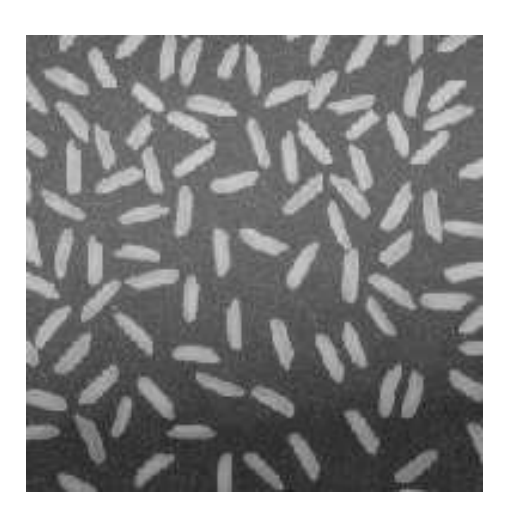

# Image Thresholding

• A gray-level image can be turned into a binary image by using a threshold

 $I = imread('rice.png'); imhist(I);$ 

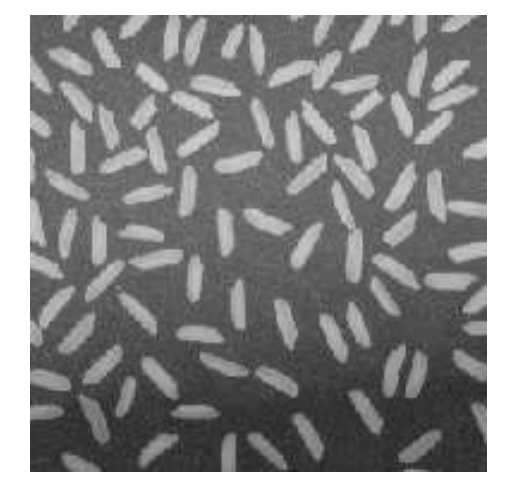

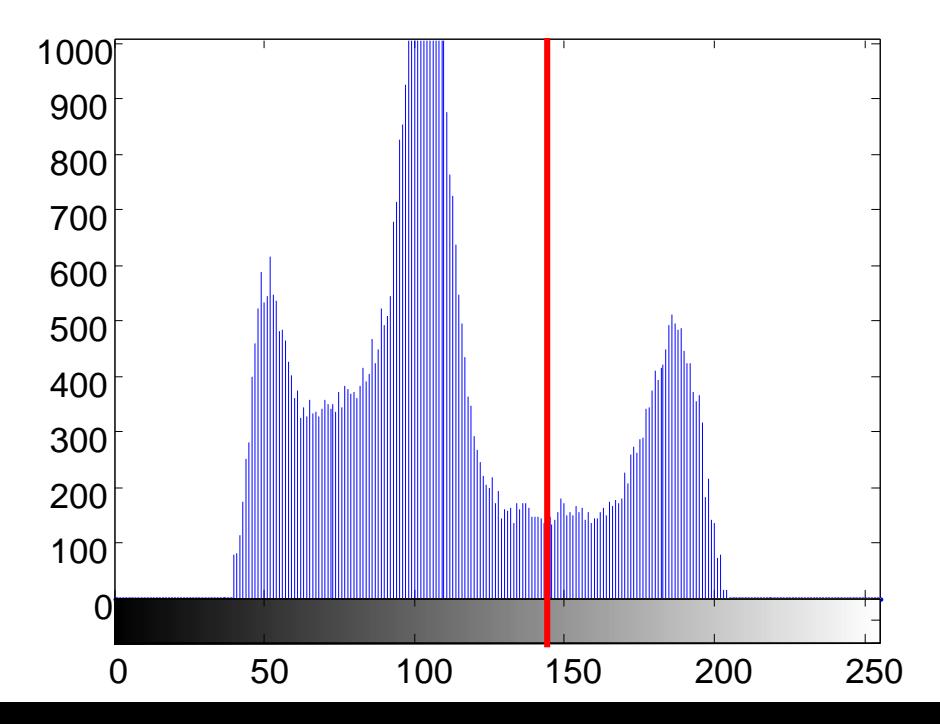

## graythresh() and im2bw()

- graythresh() computes an optimal threshold level
- im2bw() converts an images into binary image

 $I = imread('rice.png'); level=graythresh(I);$ bw=im2bw(I, level); subplot(1,2,1); imshow(I); subplot  $(1,2,2)$ ; imshow(bw);

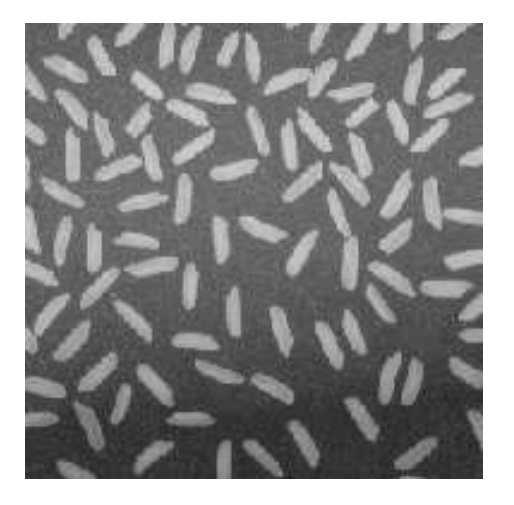

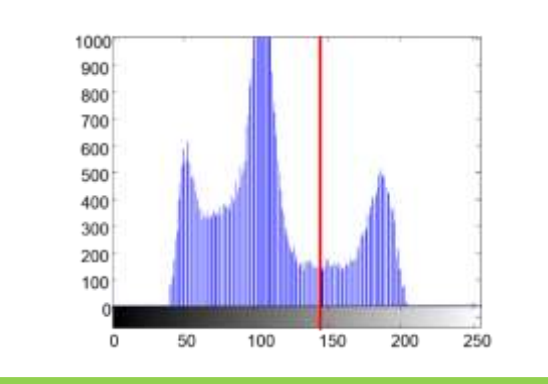

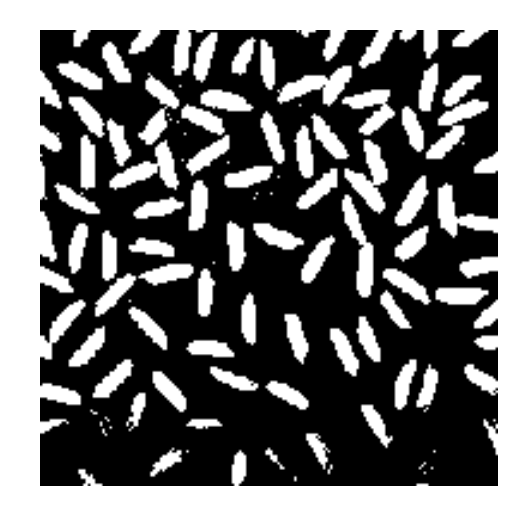

# **Practice**

- Write a program to convert the image  $\text{rise}$  png into a binary image using a threshold
- Do NOT use im2bw()
- Try different threshold values to see if you program works

# Background Estimation

• Estimation for the gray level of the background :

I = imread('rice.png'); BG = imopen(I, strel('disk', 15)); imshow(BG);

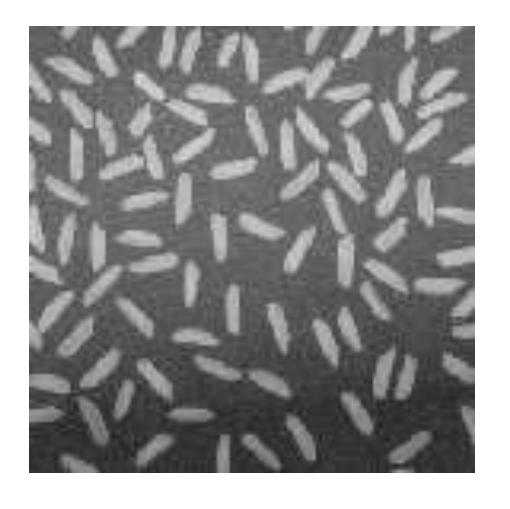

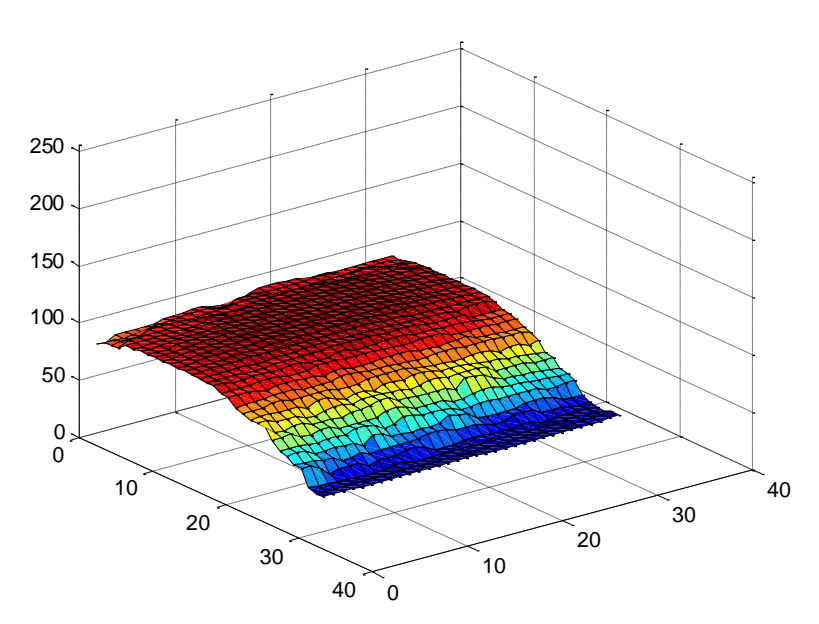

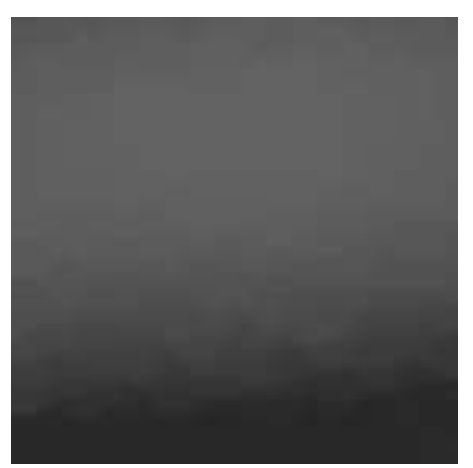

## Background Subtraction

```
I = imread('rice . png');subplot(1,3,1); imshow(I);
BG = \text{imopen}(I, \text{strel('disk', 15)});subplot(1,3,2); imshow(BG);
I2 = \text{imsubtract}(I, BG);subplot(1,3,3); imshow(I2);
```
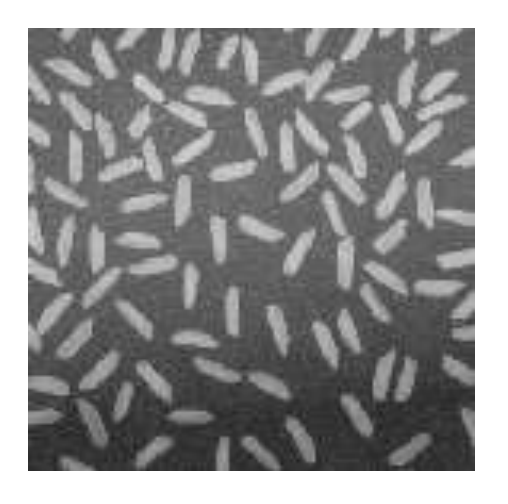

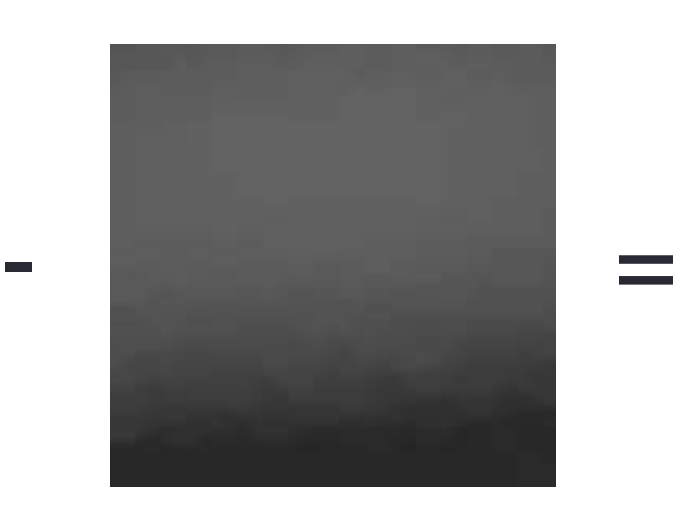

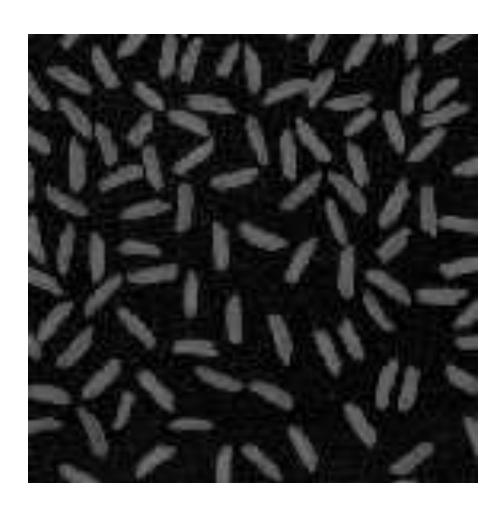

### Thresholding on Background Removed Image

```
I = imread('rice.png'); level=graythresh(I);bw = im2bw(I, level); subplot (1, 2, 1);
```

```
imshow(bw); BG = \text{imopen}(I, \text{strel}(\text{disk}', 15));
I2 = imsubtract(I, BG); level=qraythresh(I2);
bw2 = im2bw(12, level);subplot(1,2,2); imshow(bw2);
```
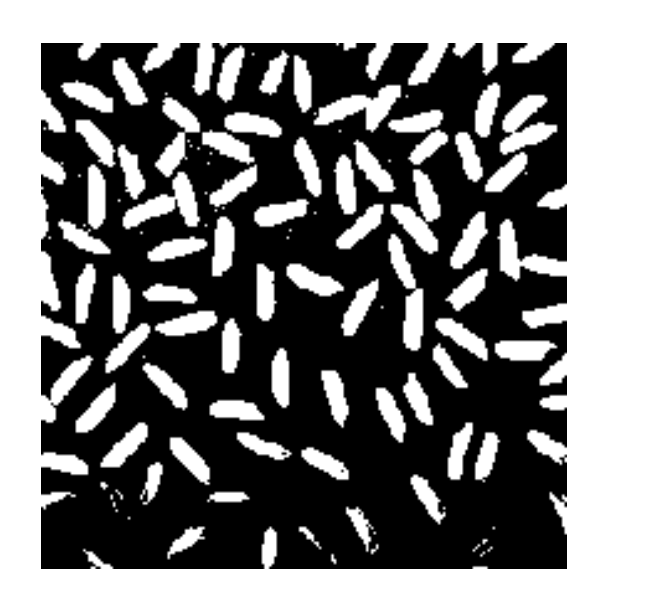

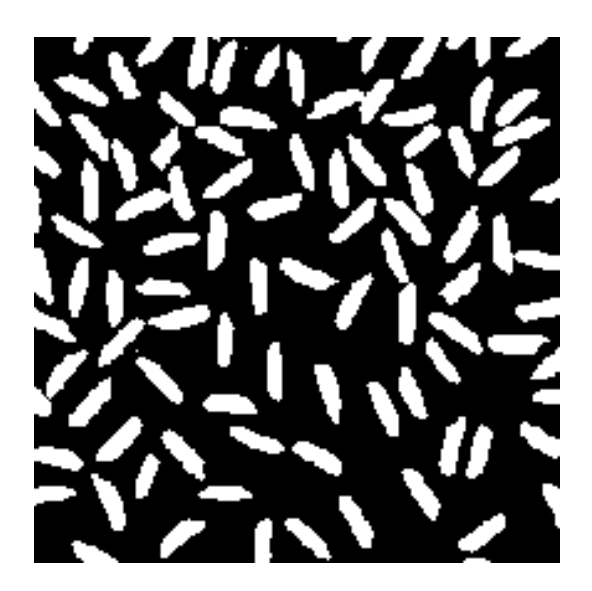

# Now What?

- Want to identify how many grains there in the image
- How?

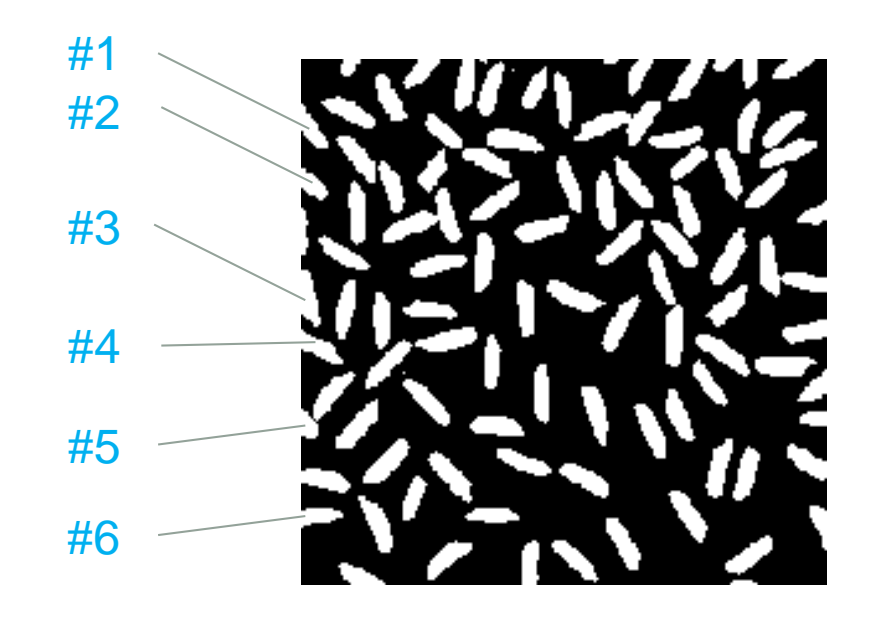

# Connected-component Labeling

• A procedure for assigning a unique label to each object

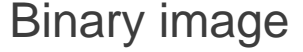

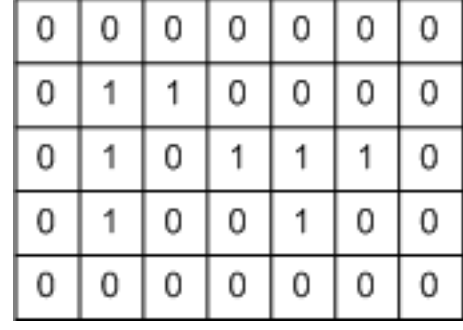

#### Label matrix

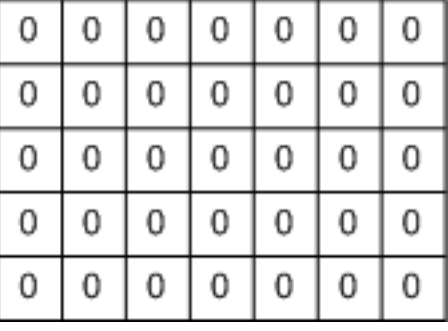

### Binary image **Label matrix**

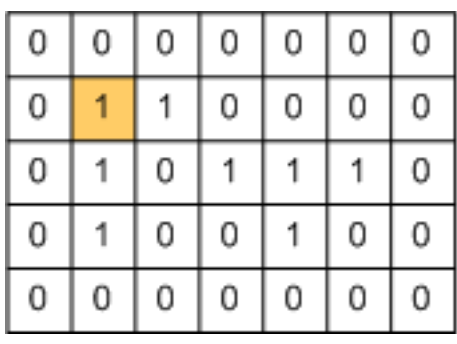

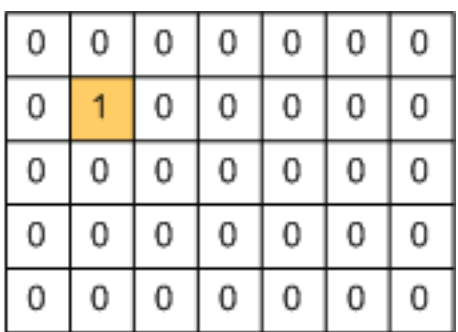

## Connected-component Labeling (Cont'd)

• Finish labeling of a component

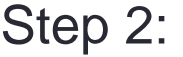

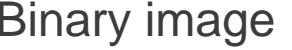

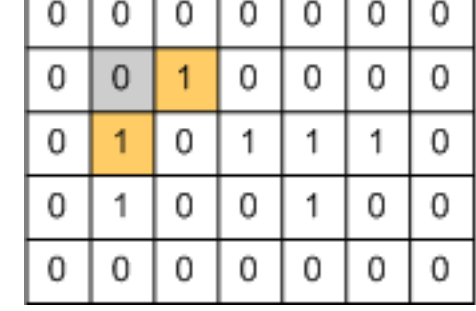

#### Label matrix

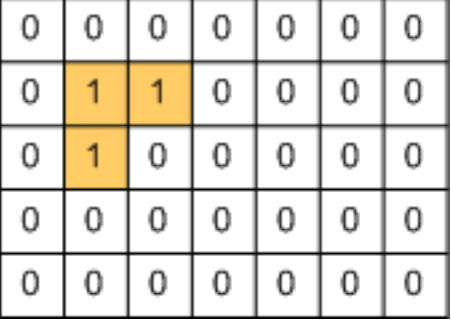

### Binary image **Label matrix**

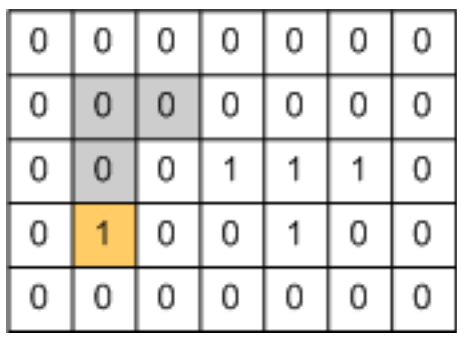

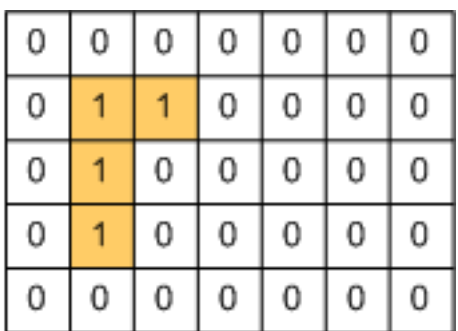

Step 3:

## Connected-component Labeling (Cont'd)

• Iterative process until all the pixels are checked

Step 4:

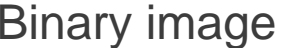

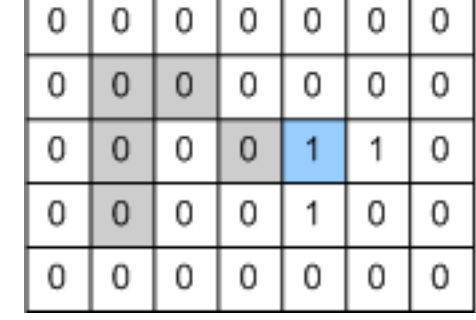

#### Label matrix

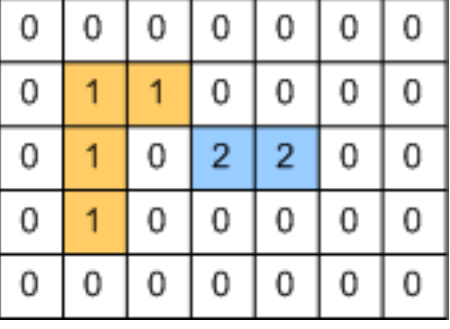

### Binary image **Label matrix**

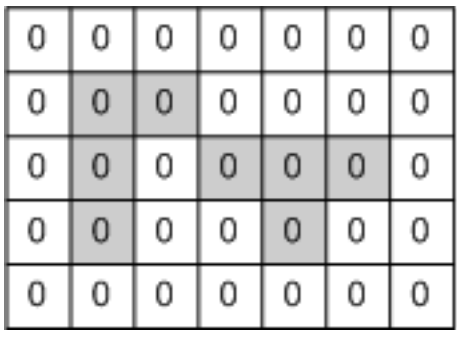

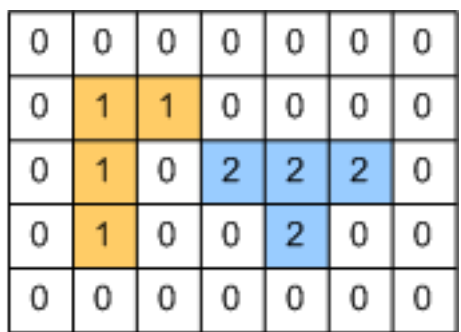

Step 5:

### Connected-component Labeling: bwlabel()

• Built-in connected-component labeling algorithm

```
I=imread('rice.png');
BG=imopen(I, strel('disk', 15));
I2=imsubtract(I, BG); level=graythresh(I2); 
BW=im2bw(I2, level); 
[labeled, numObjects]=bwlabel(BW, 8);
```
• Check the matrix labeled

# Color-coding Objects: label2rgb()

- Converts a label matrix into an RGB color image
- Visualize the labeled regions

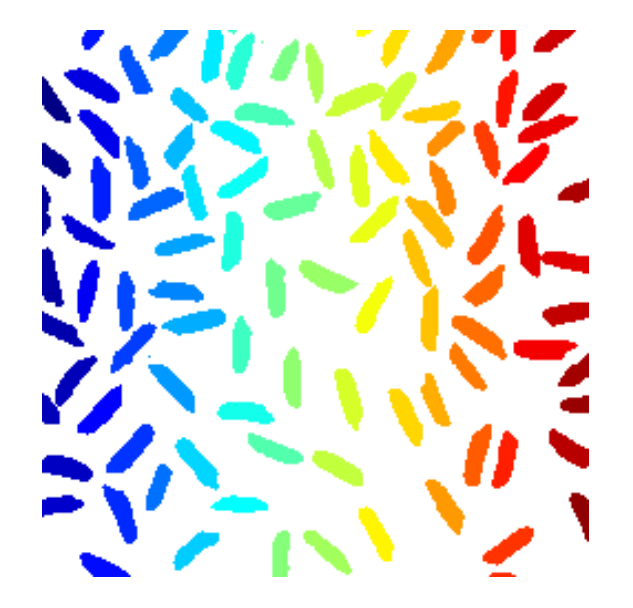

```
I=imread('rice.png');
BG=imopen(I, strel('disk', 15));
I2=imsubtract(I, BG); level=graythresh(I2); 
BW=im2bw(I2, level); 
[labeled, numObjects]=bwlabel(BW, 8);
RGB label=label2rgb(labeled); imshow(RGB label);
```
# **Practice**

- Plot the histogram of grain size
- Identify all the grains in the image by painting them in red

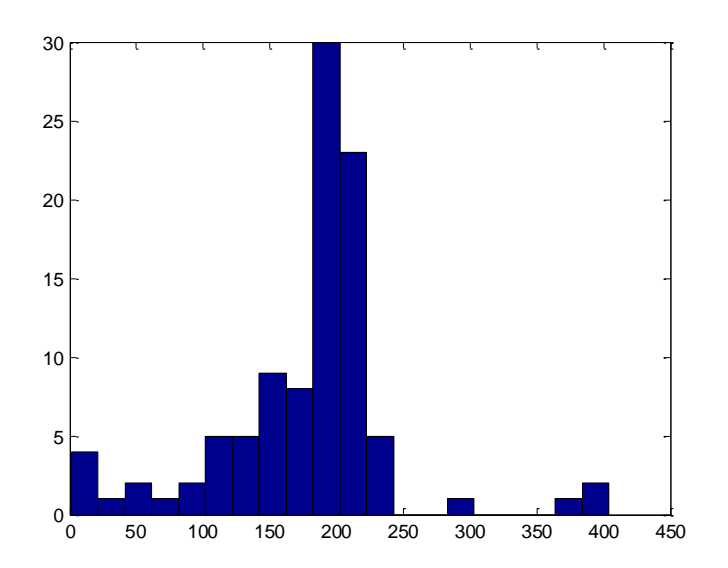

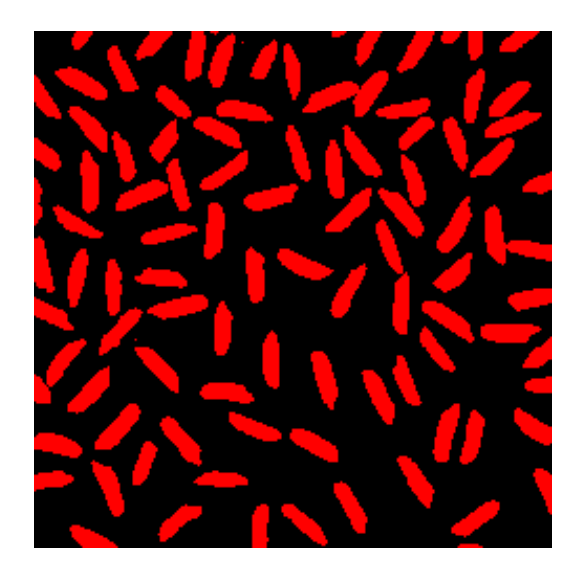

• Wait, is it perfect?

# Object Properties: regionprops ()

- Provides a set of [properties](http://www.mathworks.com/help/toolbox/images/ref/regionprops.html) for each connected component
- Example:

```
I=imread('rice.png'); 
BG=imopen(I, strel('disk', 15));
I2=imsubtract(I, BG); level=graythresh(I2); 
BW=im2bw(I2, level); 
[labeled, numObjects]=bwlabel(BW, 8);
graindata = regionprops(labeled, 'basic');
graindata(51)
```
# Interactive Selection: bwselect()

• Lets you select objects using the mouse

```
I=imread('rice.png'); level=graythresh(I);
BG=imopen(I, strel('disk', 15));
I2=imsubtract(I, BG); BW=im2bw(I2, graythresh(I2)); 
ObjI = bwselect(BW); \text{imshow}(\text{ObjI});
```
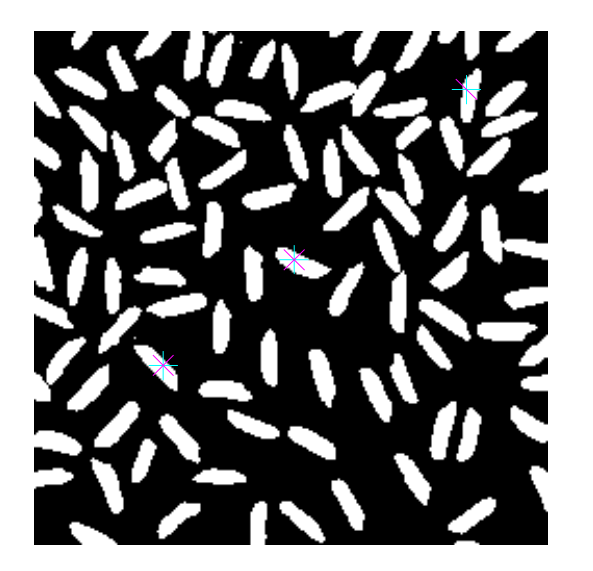

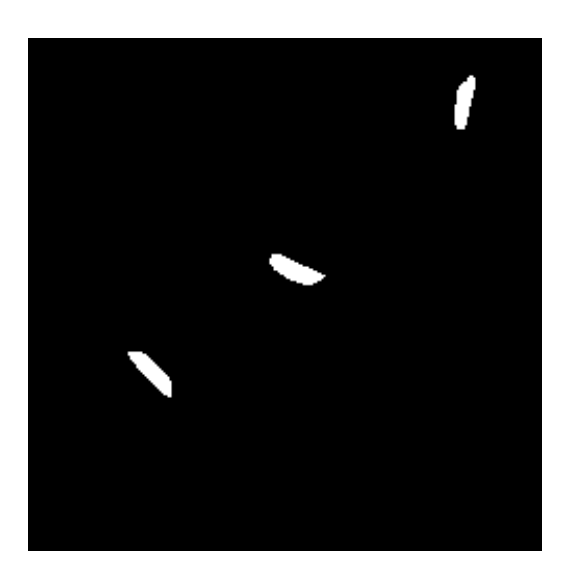

# End of Class

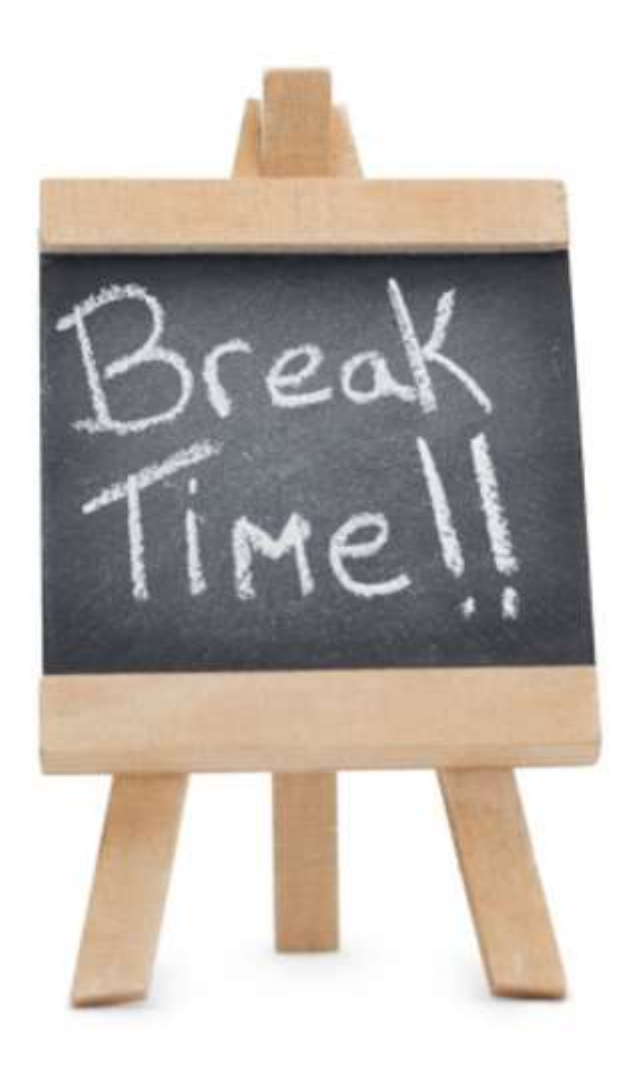